# **DES 2 4 5 4 5 6 1 Februar 2001 DIGSI 4 2 Ausgabe 1 Februar 2001 SIEMENS Deutsch English**

# **Aktuell**

### DIGSI 4 zum dritten Mal im Usability Test

Im Oktober prüften 6 unabhängige Tester die Benutzungsfreundlichkeit der Software auf Herz und Nieren und urteilten überdurchschnittlich positiv. Die Testpersonen, unter ihnen Techniker, Ingenieure, Inbetriebsetzer und Hardware-Konfiguratoren, waren aufgefordert, 5 gestellte Praxisaufgaben zu lösen. Ihre Arbeit wurde audiovisuell und danach von Usability Experten ausgewertet. Das Urteil des Testers wurde nach jeder Aufgabe mittels Fragebogen erfaßt; überdurchschnittlich »motivierend«, »praktisch« und »modern« - so die Probanden. Die Arbeit mit DIGSI wäre »angenehm« und »sehr effizient«, das Werkzeug fast immer »selbsterklärend« und darüber

hinaus relativ »leicht erlernbar«.

Besonders erfreute das Urteil der Teilnehmer der EVUs: DIGSI sei besser als jedes ihnen bekannte Mitbewerberprodukt. Dies ist für die Entwicklungsgruppe Motivation genug, die Maßnahmen zur Verbesserung der Benutzungsfreundlichkeit fortzusetzen.

## Kostenlos bestellbar: Neue DIGSI 4 DEMO

Seit November kann die neue DIGSI 4 DEMO bestellt werden. Die multimediale Computeranimation präsentiert sich 3-teilig:

**Info - 3 Minuten Kurzinformation** über die wesentlichen Features

- **Wissen Tiefer gehende Information** zu einzelnen Themengebieten (wählbar)
- **Training Gefilmte Bedienabläufe** praxisnaher Aufgaben mit kurzer Erläuterung (gut für Self-Training, Tutorial)

Die Demo präsentiert sich mit Musik und Sprecher und kann zwischen Deutsch und Englisch umgeschaltet werden.

DIGSI 4 DEMO ist kostenlos und kann unter folgender Bestellnummer (MLFB) bezogen werden: 7XS5401-0AA00

# **Vorgestellt**

## Der Hotline-Service für alle Fragen zu DIGSI/SIPROTEC

Montag morgen 08:30. Beim Team der EV-Hotline läutet das Telefon. Karl Schmelz kümmert sich darum, dass die Anfragen, die per Mail, Telefon oder Fax eingereicht werden, ihren

Ansprechpartner finden und zügig zur Bearbeitung kommen. »Womit kann ich Ihnen helfen?« Freundlich stellt er diese Frage immer wieder. Im Durchschnitt ungefähr 40 mal pro Arbeitstag. Am Telefon ist Herr K. - Mitarbeiter eines Stadtwerkes im Raum Stuttgart. Er kümmert sich im Bereich Schutz um die Inbetriebnahme der neuen SIPROTEC-Geräte 7SJ63. Diese lernte er bereits bei einer Schulung im EV-Trainings-Center in Nürnberg kennen. Er ist von ihren Funktionen begeistert.

Besonders interessiert ihn die Möglichkeit, mittels CFC (continous function chart) selbst Funktionen zu entwerfen.

Heute ist er allerdings frustriert und verärgert. Karl Schmelz versteht die Verärgerung des Kunden. Freundlich und geduldig bemüht er sich, von Herrn K. die wichtigsten Informationen zu erhalten: Obwohl dieser ein erfahrener Anwender des Parametriertools DIGSI ist, gelingt es ihm nicht, seine neue Version V4.2 zum Laufen zu bringen. »Es wird die Programmversion STEP7 V5.0 Servicepack 3 verlangt« behauptet eine Fehlermeldung seines PCs. »Dabei ist der PC erst ein paar Monate alt und hat den schnellsten Prozessor, der zur Zeit verfügbar ist. Und die vorherige Version DIGSI V4.2 funktionierte doch auch einwandfrei.«

Um die fachliche Bearbeitung des Themas kümmert sich Walter Keyßler, ein erfahrener Schutzmann. Das angesprochene Thema ist ihm bereits begegnet. Das Problem liegt weder am Prozessor des fast neuen PCs

noch an der DIGSI-Software. Es kommt vielmehr vor, dass eine Vorgängerversion des SW-Tools nicht richtig deinstalliert wurde. Solche Fälle führen zu

Irritationen des Betriebssystems.

»Bitte deinstallieren Sie die Vorgängerversion über die Systemsteuerung. Anschließend müssen Sie Ihren PC neu starten. Ein Hinweis hierzu findet sich in der Dokumentation von DIGSI.« Gerne nimmt Herr K. das Angebot an, eine ausführliche und bebilderte Handlungsbeschreibung per Mail von Herrn Keyßler zu erhalten.

In vielen Fällen kann so oder ähnlich schnell geholfen werden. Aber auch das gibt es: Bei der Kommunikation mit einem Fremdsystem treten Fehler auf, die sich niemand erklären kann. Alle Seiten sind sich sicher, dass der Fehler nicht bei ihnen liegt. Hier muss das System im Labor aufgebaut und das Verhalten nachvollzogen und ana- ▶

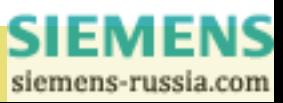

lysiert werden. Selten stellt sich dann sogar heraus, dass eine Änderung an der Software eines Gerätes durchgeführt werden muss. In diesem Fall werden die zuständige Entwicklungsabteilung und der Produktmanager eingeschaltet.

Die Hotline ist dankbar für jedes Problem, das durch die Kunden aufgedeckt wird.

Der Hotline-Service unterstützt Sie zu allen Produkten der Sekundärtechnik. Experten bearbeiten Ihre Anfragen schnell und kompetent.

Sie erreichen die Hotline werktags von 07:30 bis 17:00 (MEZ). Dieser Service ist mit Ausnahme derTelefongebühren kostenfrei.

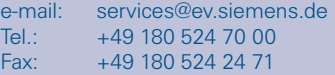

## **Tipps & Tricks**

Es gibt Situationen, in denen abhängig vom Ablauf einer vorgegebenen Zeit oder einer Grenzwertüberwachung zwischen Parametergruppen umgeschaltet werden muss. Dies kann mit dem CFC Logikeditor gelöst werden.

Doch zuvor muss die Parameterumschaltung erst einmal im Funktionsumfang eingeschaltet, die Aktivierung der Parametergruppe abhängig von »Binäreingang« eingestellt werden.

Nun ist in der Rangiermatrix die Gruppe »Parametergruppenumsch« zu sehen. Interessant sind die ersten 2 Zeilen, »>Param.Wahl1« (P1) und »>Param.Wahl2« (P2): Diese bestimmen die aktive Parametergruppe. So ist z.B. die Gruppe B aktiv, wenn »>Param.Wahl 0« den Wert »high« und »>Param.Wahl1« den Wert »low« hat.

Um also zwischen A und B umzuschalten, genügt es, »>Param.Wahl1«

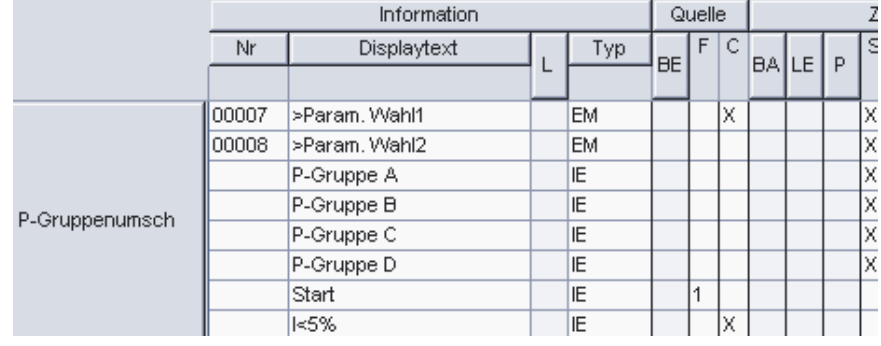

(P1) auf »C« (CFC) als Quelle zu rangieren. Um dieses Signal im CFC beeinflussen zu können, werden noch Eingangsgrößen benötigt: z.B. ein Startsignal für einen Timer oder zu überwachende Messwerte; sie werden auf CFC als Ziel rangiert.

Die abgebildete CFC-Lösung besteht aus zwei Plänen:

- Der in der zyklischen Ebene Messwertbearbeitung ablaufende Plan ermittelt, ob alle Phasenströme unter 5% des Nennwerts liegen.
- Um die Parametergruppe für den Ablauf einer Zeit (z.B. von 10s) umzuschalten, wird ein Timer benötigt, der allerdings nicht in der Ebene Messwertbearbeitung läuft.

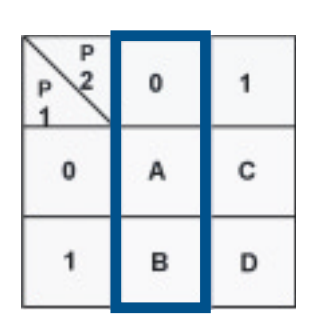

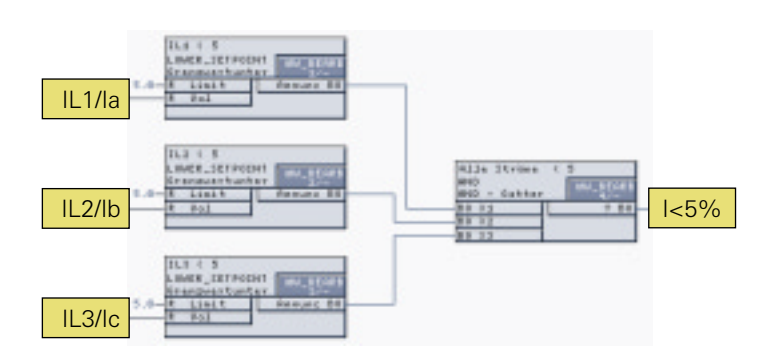

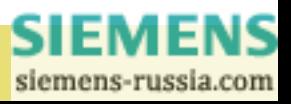

Daher ein weiterer Plan, der in der ereignisgesteuerten Ebene (PLC1) platziert wird. Über das OR-Gatter wird noch das Ausgangssignal des ersten Plans (»I<5%«) verwendet. So wird also »>Param.Wahl1« auf »high« gesetzt, wenn alle Ströme unter 5% fallen und/oder die Zeit von 10s nach »Start« noch läuft. Im anderen Fall fällt das Bit auf »low« zurück und es wird wieder in die Parametergruppe A zurück gewechselt.

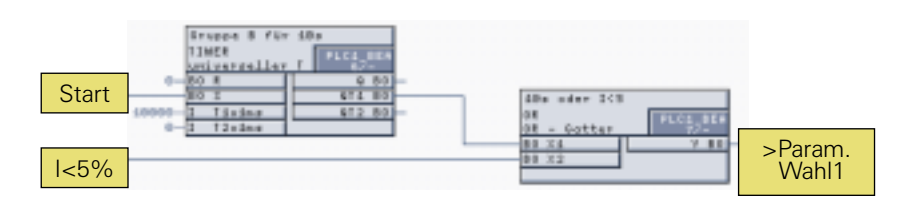

## **Fragen & Antworten**

*»Ich habe DIGSI 4 erworben, bekomme aber bisher keine Updates zugeschickt.«*

Vermutlich haben Sie versäumt, die mit dem Produkt gelieferte Registrierungskarte an uns zurückzusenden. Kein Problem: Wir haben sie diesem Newsletter erneut beigelegt. Nutzen Sie die Möglichkeit zur Registrierung auch, wenn sich Ihre Anschriftsdaten geändert haben.

*»Wenn ich DIGSI starte, öffnet sich ein Fenster mit dem Titel 'SIMATIC Manager'. Ich kann keine SIPROTEC-Geräte erzeugen.«*

Dies ist richtig, da auf Ihrem PC bereits die SIMATIC Software STEP7 installiert ist. Sie teilt mit DIGSI 4 die Applikationen , Manager' und , CFC'. Wechseln Sie lediglich unter dem Menü Ansicht' in die Topologische Hierarchie' ; dann steht Ihnen die vermisste Funktionalität zur Verfügung.

*»Ich will DIGSI 4 installieren, bekomme aber eine Fehlermeldung mit dem Hinweis, dass der MS Internet Explorer installiert werden muss.«*

Der Internet Explorer wird lediglich für das DIGSI 4 Hilfesystem benötigt.

Die Funktion von DIGSI wird hiervon nicht berührt.

*»Ich möchte SIPROTEC 4 Geräte über PROFIBUS DP an eine SIMATIC S7- 400 anschließen. Wer kann mich bei der Projektierung und Inbetriebnahme unterstützen?«*

Kontaktieren Sie den Hotline-Service, der Ihnen Unterstützung vor Ort anbieten kann.

e-mail: services@ev.siemens.de Tel.: +49 180 524 70 00<br>Fax: +49 180 524 24 71 +49 180 524 24 71

## **Demnächst**

DIGSI 4.21 ausgeliefert

Zum Jahreswechsel wurde die neueste Version von DIGSI freigegeben und geht Ihnen als Lizenznehmer automatisch zu. DIGSI 4 ist nun in weiteren 3 Sprachen bedienbar: Spanisch, Italienisch und Französisch.

Mit DIGSI 4.20 wurden bei der Umschaltung zwischen Grund- und Abzweigsteuerbild im Display Editor Verknüpfungen willkürlich geändert. Dieser und einige andere Fehler

wurden mit der aktuellen Version behoben.

Neue Geräte unterstützt

Neue oder verbesserte DIGSI-Gerätetreiber finden Sie immer auch im Internet auf der Download Area (http://www.digsi.de).

Im Einzelnen sind dies: 7SA6x, 7SD52.

Demnächst folgen 7SD610 und 7UM61.

## Die nächsten DIGSI 4 Notes

Der nächste Newsletter erscheint im Mai und wird Ihnen unsere Entwicklungsabteilung vorstellen. Außerdem zeigen wir Ihnen einige Anwendungen des CFC-Bausteins TIMER.

# **Topics**

#### DIGSI 4 for the third time in Usability Test

In October, 6 independent testers thorougly checked the user-friendliness of the software.The test results were particularly positive.The test persons, i.e. technicians, engineers, commissioners and hardware configurers, were requested to perform 5 practical tasks set to them.Their work was monitored via audio-visual media and analyzed by usability experts.The opinion of the individual tester was asked after each task by means of a questionnaire: DIGSI was considered to be outstandingly "motivating", "useful" and "modern". Working with DIGSI was described to be "convenient" and "very efficient".The tool was said to be almost always "self-explaining" and in

addition to this "quite easy to learn". The opinion of participants from utility companies was particularly positive: DIGSI would be better than any other known competitor product.This opinion is motivating enough for the development team to continue its measures for further improving user-friendliness.

## Can be ordered free of charge: New DIGSI 4 DEMO

Since November, the new DIGSI 4 DEMO can be ordered. This multimedia computer animation consists of three parts:

Information - 3-minute brief information on essential features

- Knowledge More detailed information on individual subject groups (selectable)
- **Training Filmed operating** sequences of practice-oriented tasks including a short explanation (appropriate for self-training, tutorial)

The demonstration is accompanied by music and speakers and provides a language changeover feature for German and English.

DIGSI 4 DEMO is free of charge and can be ordered with the following ordering number (MLFB): 7XS5401-0AA00

## **Presented**

## Hotline service for all questions regarding DIGSI/SIPROTEC

### Monday 08:30 a.m.

The telephone of the EV hotline rings. Karl Schmelz is responsible for forwarding inquiries presented via email, telephone or fax to the corresponding contact person for further treatment.

"How can I help you?" He asks this friendly question several times per day. About 40 times during an average working day. Mr. K., an employee of a municipals utility company from the Stuttgart region, is on the phone. In the protection sector, this person is responsible for the commissioning of the new 7SJ63 SIPROTEC devices. Within the framework of a training in the EV training center, he has already become familiar with these devices and is enthusiastic about their features.

He is particularly interested in the possibility of designing individual functions

by means of CFC (Continuous Function Chart).Today, however, he is frustrated and annoyed. Karl Schmelz understands the customer's irritation. Friendly and patiently, he tries to get essential information from Mr. K. Although this person is an experienced user of the DIGSI programming tool, he is not able to start his new V4.2 version. "An error message is displayed and the computer asks for the STEP7 V5.0 program version, service pack 3". "The PC is only a few months old and has the fastest processor currently available. And the previous DIGSI V4.2 version also ran without any problems."

Walter Keyßler is responsible for treating this subject. He has experience in the field of protection technology and the subject described by the customer is also familiar to him.The problem is caused neither by the almost new PC nor by the DIGSI software. It can be due to the fact that a previous version of the software tool was not uninstalled completely. In such a case, the operating system is confused. "Please uninstall the previous version via the system control and then restart your PC". A note on this subject can be found in the DIGSI documentation." Mr. K. happily accepts Mr. Keyßler's offer to receive via email a detailed and illustrated description of the steps to be taken. In many cases, assistance can be provided very quickly in this or another way. However, the following case is also possible: During the communication with a third-party system, errors occur which cannot be explained by anybody. All parties involved are sure that the error is not due to them. Consequently, the system must be built up in a laboratory to be able to imitate and analyze the behavior. In rare cases, it even turns out that one device requires a slight  $\blacktriangleright$ 

modification of its software and the development department as well as the responsible product manager must be involved.The hotline is thankful to learn about any problem discovered by our customers.

The hotline service provides support for all products in the field of secondary technology. Experts treat your inquiries quickly and competently. You can reach the hotline on normal working days from 07:30 a.m. to 5:00

p.m. (Central European Time).This service is free of charge, except the telephone charges.

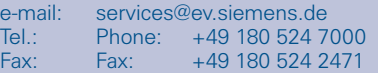

## **Hints & Tricks**

Some situations require a changeover between setting groups, depending on the end of a pre-specified period or on a limit-value monitoring.This problem can be solved via the CFC Logic Editor. But before this, the setting changeover must be switched ON in the functional scope, and the activation of the setting group must be set in relation to "Binary input".

The configuration matrix now includes the "Setting group changeover" group.The first 2 lines are relevant, i.e. ">Set Group Bit0" (P1) and ">Set Group Bit1" (P2): These groups determine the active setting group. For example, group B is active when "Set Group Bit0" has the value "high" and ">Set Group Bit1" has the value "low".

To change between A and B, it is sufficient to configure ">Set Group Bit0" (P1) to "C" (CFC) as source. Input variables are required to influence this signal in CFC: e.g. a start signal for a timer or measured values to be monitored; they are configured to CFC as destination.

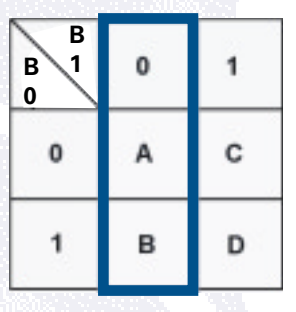

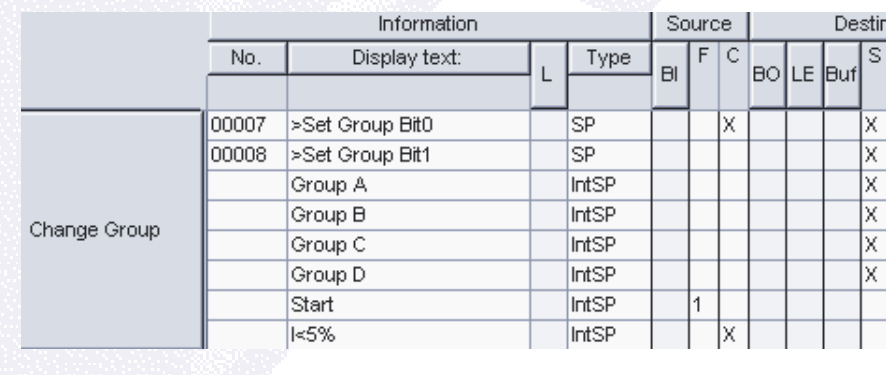

The illustrated CFC solution consists of two charts:

The chart running in the cyclic measured-value processing level determinates if phase currents are below 5% of the nominal value.

 $\blacksquare$  To be able to change over the set ting group for the end of a period (e.g. 10s), a timer is required, which does not run in the measured-value processing level. For this reason, another chart is required which is located in the event-controlled level ▶

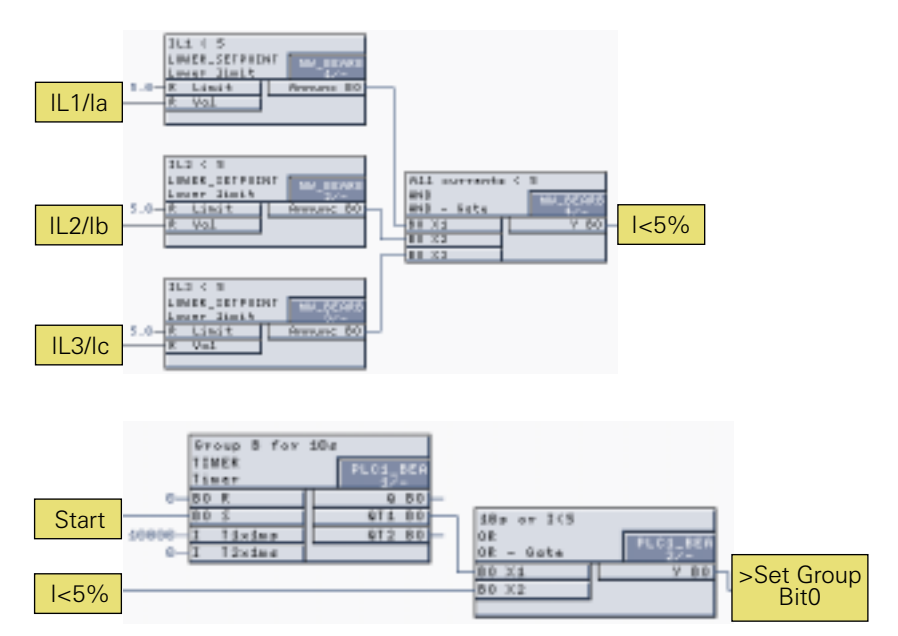

 $\blacktriangleleft$  (PLC1).

Via the OR element, the output signal of the first chart ("I<5%") is still used. In this way, ">Set Group Bit0" is set to "high" if all currents fall below 5%

and/or the period of 10s after "Start" still runs. In the other case, the bit falls back to "low" and the system changes back to setting group A.

# **Questions & Answers**

*I bought DIGSI 4, but do not yet receive any updates.*

You most probably have forgotten to send back the registration card delivered with the product. No problem. We have added it again to the present newsletter.Take this opportunity for registration also if your address coordinates have changed in the meantime.

*When starting DIGSI, a , SIMATIC Manager' window is displayed. I cannot create any SIPROTEC devices.*

This is correct as the SIMATIC STEP7 software has already been installed on your PC. It shares the , Manager' and 'CFC' applications with DIGSI.You only need to change to the , Topological Hierarchy' of the , View' menu to have available the missed functionality.

*I want to install DIGSI 4, but I get an error message indicating that the MS Internet Explorer must be installed.*

The Internet Explorer is only required for the DIGSI 4 auxiliary system. DIGSI functions are not affected.

*I want to connect SIPROTEC 4 devices via PROFIBUS DP to a SIMATIC S7-400. Who can provide support with regard to configuration and commissioning?*

Contact the hotline service who can offer support on site (see chapter "Presented").

# **Coming soon**

## DIGSI 4.21 was delivered

The latest DIGSI version has been released for the turn of the year and will be sent automatically to you as a licensee. DIGSI 4 can now be operated in 3 additional languages: Spanish, Italian and French.

With DIGSI 4.20, links were changed arbitrarily when people switched between the basic and branch control screen in the display editor.This and several other errors have been corrected in the current version.

## New devices supported

New or improved DIGSI device drivers can always be found in the Internet download area (http://www.digsi.com).

These are: 7SA6x, 7SD52. 7SD610 and 7UM61 will follow soon.

The next DIGSI 4 Notes

The next newsletter will be published in May and will present our development department. In addition to this,

we will show you some applications of the TIMER CFC module.

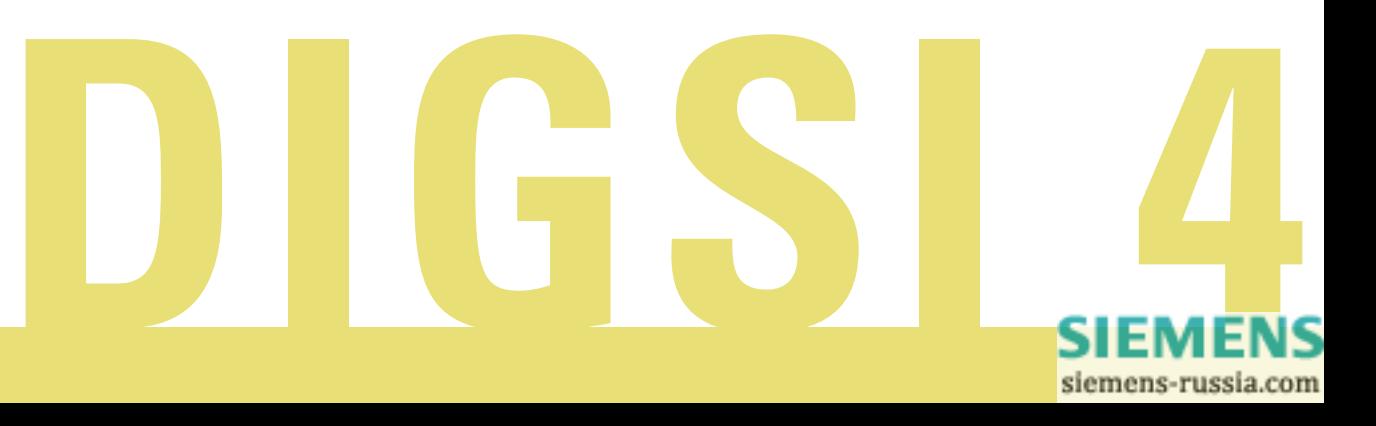

## **SIEMENS**

## **DIGSI 4 Registration DIGSI 4 Registration**

This registration entitles you to use our Product Support service. We will send you automatically every product update free of charge. Also you will be informed on news.

License No. / Lizenznummer

Serial No. / Seriennummer

Purchase date / Kaufdatum

Surname / Nachname

First name / Vorname

Company / Firma

Department / Abteilung

Address / Anschrift

Postal code / PLZ

City / Ort

Country / Land

eMail / eMail

Phone no. / Telefonnummer

Fax no. / Faxnummer

**Please send it to / Bitte senden an: Siemens AG, SW-Serice, PTD PSL, Wernerwerkdamm 5, D-13629 Berlin**

#### **IMPRESSUM**

## **Editorial & Publishing:**

Siemens AG Power Transmission and Distribution (PTD) Gunther Reichenbach Product Manager Tel.: +49 911 433-7442 eMail: gunther.reichenbach@ev.siemens.de

**Internet:** www.digsi.de www.digsi.com

**Layout, Design & Print:** A&D SE ES4 Media Solutions

J31069-D7065-U001-A1-0018 Printed in Germany © Siemens AG. 2001